## 7. Statistics

### 7.1. Introduction

In the 17th century, English authors John Graunt and William Petty began writing about a new science called "Political Arithmetic", which tried to understand social, economic, and public health problems through the collection and analysis of numerical data. In the 18th century, authors such as Germany's Gottfried Achenwall began writing about another new field of study called "Statistik" which aimed at discovering the general principles by which a state could be successfully run.

Statistik soon began using the techniques of Political Arithmetic. The success of a state might depend on the amount of wheat or milk it produces, or the number of skilled craftsman. A spreading plague might be detected by systematically collecting data about deaths. These studies were the beginning of what we call "statistics" today.

The modern science of statistics attempts to see inaccessible underlying truths by sampling the superficial things that are visible to us. By surveying a limited number of households, we arrive at an estimate of the total number of families living in poverty. By observing a few thousand particle decays, we estimate the probability that such decays will happen. In the language of Antoine de St. Exupery's *Little Prince*, statistics tries to see the elephant that lies hidden inside the boa (see Figure 7.3).

The available data is often incomplete, and shows us only a blurry outline of what's underneath, so statistics also tries to measure the uncertainty in its estimates. These measures of uncertainty help us judge how much we should trust our statistical conclusions.

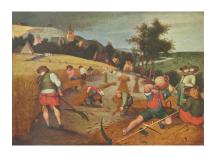

Figure 7.1: *Der Sommer*, by Abel Grimmer (565-1630).

Source: Wikimedia Commons

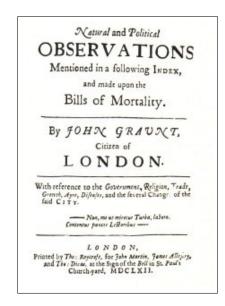

Figure 7.2: John Graunt's Observations on the Bills of Mortality (1662) studied mortality data in an effort to understand the spread of Bubonic Plague.

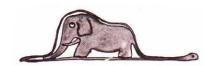

Figure 7.3: A boa who's swallowed an elephant, from Antoine de St. Exupery's *The Little Prince*.

### 7.2. Summarizing Data with Histograms

It can be hard to see the patterns in a bunch of raw numbers, but a graph often makes the data snap into focus. In this section, we'll look at a new kind of graph called a "histogram". The histogram was introduced in 1891 by Karl Pearson, one of the founders of modern statistics. It summarizes an arbitrarily large amount of data by reducing it to a smaller, fixed, number of data points that represent how often certain values appear in the original data.

Let's look at an example. Particle physicists often use "scintillation detectors" to measure the energy of subatomic particles. A "scintillator" is a material such as Thallium-doped Sodium Iodide which produces a flash of light when an energetic particle passes through it. By measuring this flash of light, we can find out how much energy is deposited as a particle passes through. More light means more energy.

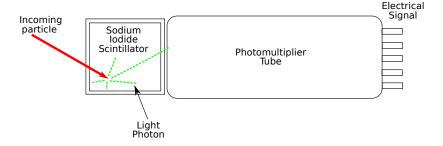

The output of such a detector is just a bunch of numbers, each of which corresponds to the energy deposited by a detected particle.<sup>1</sup> These energies are measured in "electron Volts" (eV), and a million electron volts is called an MeV. The data we collect might look like Figure 7.6.

It's hard to see patterns in a stream of numbers like this, but let's imagine that we've looked at the data and noticed that all of the numbers lie between 0 and 20 MeV. It would be interesting to know how the numbers are distributed in this range. Are they spread uniformly? Do they bunch up in some places?

If we were rather bad at programming but good with tools, we might construct a set of bins like those in Figure 7.7 to satisfy our curiosity. Each bin represents a 4 Mev-wide range of energies. Whenever we see a particle with an energy in that range, we could drop a marble into the corresponding bin. After going through all of the data we could look at our bins and easily see which energies were the most common, because they'd contain the most marbles.

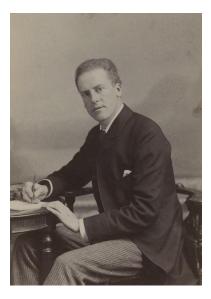

Figure 7.4: British mathematician Karl Pearson (1857-1936).

Source: Wikimedia Commons

Figure 7.5: A scintillation detector produces a flash of light whenever an energetic particle passes through it. The amount of light is proportional to the energy that the particle deposits in the detector. The flash of light is converted into an electrical signal by a "photomultiplier tube", and the electrical signal is measured and recorded.

<sup>1</sup> The size of the electrical signals coming out of the detector is proportional to the energy. For our example, we'll just assume that we can read the energy values directly.

15.130490 16.942571 16.627112 10.780935 14.569799 15.192141 6.489004 12.386759 17.793823 4.181682 19.381618

Figure 7.6: Some data from our detector, representing energies measured in MeV. It's hard to make sense of a stream of numbers.

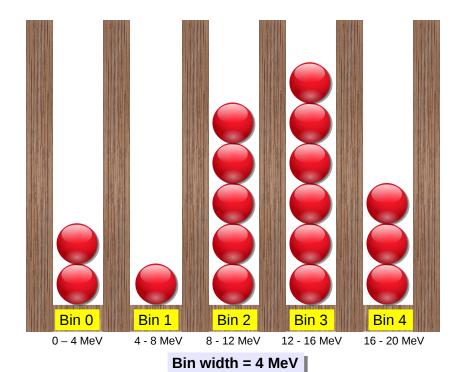

Figure 7.7: Binning the detector data produces a histogram.

The pattern of high and low marble stacks that we've produced is called a histogram. It tells us how frequently a measurement falls within a given range. For this reason, histograms are sometimes called "frequency plots".

If we wanted to save our histogram (maybe we want to re-use the lumber for another project?) we could just write down the number of marbles in each bin. But if a histogram is just equivalent to a list of numbers, that means we could use an array in a C program to store it.

Program 7.1 reads energies from a file and produces a histogram, represented by an array of bin counts. The program reads a list of numbers from the file energy.dat. The numbers represent energies from a scintillation counter, ranging between approximately 0 and 50 MeV. For each number, the program adds a virtual marble to one of 50 bins. The bins are the elements of the array named bin.

To find out which bin to put the marble into, the program divides each energy value by the bin width, and rounds the result down to the nearest integer. The result is the bin number. For example, take a look at Figure 7.7 again. In this figure, an energy of 9 MeV would go into bin number 2, since the bin width is 4 MeV, and 9/4 = 2.25.

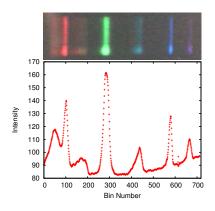

Figure 7.8: A histogram can also represent a spectrum. The most intense places on this fluorescent light spectrum are just those where photons are most frequent. In the graph, we've marked only the top of each of 700 "columns of marbles".

 $Spectrum\ taken\ by\ Finian\ Wright,\ using\ a\ DIY\ spectrometer.$ 

In Program 7.1, for simplicity, we've made the bin width 1 MeV, so we can just look at the bin number to see the approximate energy it represents.

#### Program 7.1: hist.cpp

Read lines

from file.

```
#include <stdio.h>
int main () {
  int i, binno, overunderflow = 0;
  double energy, binwidth = 1.0;
  int bin[50];
 FILE *input;
  for (i=0; i<50; i++) {
   bin[i] = 0; // Reset all bins to zero.
  input = fopen( "energy.dat", "r" );
  while (fscanf(input, "%lf", &energy) != EOF ) {
   binno = energy/binwidth; // Find which bin.
    // Is it too small or too big?
    if ( binno < 0 || binno >= 50 ) {
      overunderflow++;
      continue; // Skip this value and jump to the next.
   bin[binno]++; // Add a marble to this bin.
  fclose(input);
  for ( i=0; i<50; i++ ) {
   printf ("%d %d\n", i, bin[i]);
  printf ("# Saw %d over/underflows\n", overunderflow);
```

At the end of the program, it prints out each bin number and the number of virtual marbles that bin contains.

As we saw in Chapter 6, it's important to check our array indices to make sure we're not going past the end of the array. What if the file energy.dat contains some unexpected energies that would fall into bins beyond the last element of our bin array? What if a negative

number somehow found its way into the file? We'd want to know about these things, but we wouldn't want our program to crash.

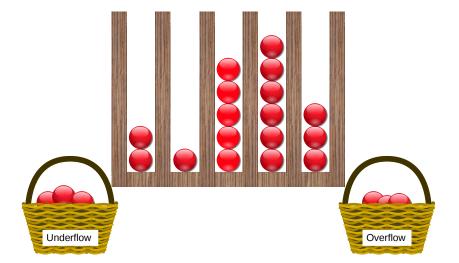

Figure 7.9: In Program 7.1, overunderflow counts the number of overflows and underflows.

To record these unexpected values, Program 7.1 has a variable called overunderflow that counts the number of overflows (energies that are too low) and overflows (energies that are too high). The program checks the energy with an "if" statement like this:

if (binno 
$$< 0 \mid \mid$$
 binno  $>= 50$ )

The condition in the "if" statement checks to see if either of two conditions are true by using the "or" operator,  $|\cdot|$ . (We say >= 50 because the highest bin number is 49.)

If an overflow or underflow is found, the program increments the value of overunderflow and then immediately skips to the next energy value in energy.dat. It accomplishes this by using a "continue" statement. In Chapter 4 we saw that it was possible to stop a loop by using a break statement. The continue statement is similar, except that instead of stopping the loop, it causes the program to skip the rest of the current trip through the loop and immediately start the next trip.

When the program finishes, it prints out the number of overflows and underflows that were seen. Notice that it prints a hash symbol (#) in front of the message about over/underflows. This is so the message won't confuse *gnuplot* if we want to plot the results. *Gnuplot* ignores any lines that begin with #.

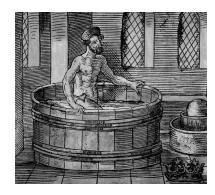

Figure 7.10: Legend has it that the Greek philosopher Archimedes proved the value of noticing overflows. He'd been given the task of measuring the density of a crown to determine whether it was made of pure gold. This required measuring the crown's volume, but he couldn't figure out how to do that. Getting into his bath one day, he noticed that his body displaced an equal volume of water, and it was easy to measure the volume of water. He jumped from the tub, shouted "Eureka!", meaning "I've found it!" and ran naked through the streets of Syracuse.

### Exercise 36: Making a Histogram

For this exercise you'll need a copy of the data file energy.dat. You can find instructions for obtaining it in Appendix C.2 on page 542. Take a look inside this file using *nano*. You should see a single column of numbers, representing simulated energy measurements of 100,000 particles.

Try graphing this file by starting gnuplot and typing:

```
plot "energy.dat"
```

The result should look something like Figure 7.12.

Exit from *gnuplot* and then create, compile and run Program 7.1. The program's output should be two columns of numbers (a bin number and the number of "virtual marbles" in that bin), followed by a message about overflows and underflows. By looking at the columns of numbers, you should already be able to see a pattern emerging.

Now run the program again, redirecting its output into a file, like this:

```
./hist > hist.dat
```

Start *gnuplot* and plot the data by using the command:

```
plot "hist.dat" with impulses
```

"with impulses" causes *gnuplot* to draw a vertical line for each point. The result should look something like Figure 7.13. Where do most of the energy values lie?

```
35.130490
36.942571
36.627112
40.780935
34.569799
35.192141
36.489004
32.386759
```

Figure 7.11: Some of the data in the file energy.dat.

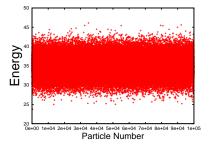

Figure 7.12: The data in energy.dat, plotted with *gnuplot*.

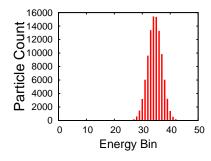

Figure 7.13: The output of Program 7.1, plotted with *gnuplot*.

Even though the data file we're analyzing (energy.dat) contains 100,000 lines, the output of Program 7.1 is just two 50-line columns. We could give Program 7.1 a million times more data to analyze, and the program's output would still be only fifty lines, although the numbers on those lines would be larger. This is one reason histograms are useful: they can summarize large data sets very efficiently. In the exercise above, the program turns 100,000 numbers into a 50-number summary.

### 7.3. Resolution and Range of Histograms

We could improve Program 7.1 by making a few changes that allow us to adjust the *resolution* of the histogram (the width of its bins) and its *range* (the lowest and highest energy values it can display). Let's also make the program more general, so it's clear we can use it for other kinds of data besides energy values.

#### Controlling the Resolution of a Histogram:

In Program 7.1 we set the bin width to 1 MeV for convenience, so we could see the energy values by just looking at the bin number. Bin number 35 corresponded to 35 MeV. What if we wanted a finer- or coarser-grained histogram, though? We might want a bin width of 0.5 MeV or 2 MeV, for example. In that case, we might want the program to print the *energy value* of each bin instead of the bin number.

But do we want to print the energy at the left side of the bin, the right side, or the middle? These are all different. Let's just print all of them, and then we can decide which value we want to use when we graph the data.

We can make this happen by modifying just a few lines of our program. Instead of saying this:

```
printf ("%d %d\n", i, bin[i]);

we can say this:
elow = binwidth*i;
emid = binwidth*(0.5+i);
ehi = binwidth*(i+1);
printf ("%lf %lf %lf %d\n", elow, emid, ehi, bin[i]);
```

The first three lines calculate the energy value at the left, center, and right of the bin (to get the center, we add 0.5 to the bin number). Then, instead of printing the bin number, we print all three energy values. This will mean that our output has four columns: the three energy values and the number of "marbles" in the corresponding histogram bin.

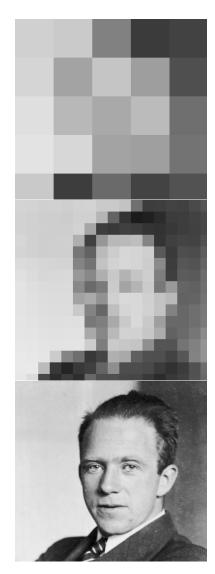

Figure 7.14: Finer-grained resolution sometimes shows us features of our data that are invisible at lower resolutions. (Photo of Werner Heisenberg.)

#### Controlling the Range of a Histogram:

Program 7.1 also assumes that the energy range we're interested in starts at zero. Sometimes this won't be the case. Maybe we want to focus on the range between 30 and 40 MeV, for example. Or, if we're measuring something other than energy, we might even have negative values. Maybe we're measuring distance, and we want to look at values between -10 meters and 10 meters, where zero is the origin of our coordinate system.

To accommodate that we'll need to make a few more changes to our program. First, let's define the lower bound of our energy range with a new variable:

```
double emin = 20.0; //MeV.
```

Here we've set it to 20 MeV, but we could set it to whatever we want. Now we'll need to use this value when we calculate the bin number (binno) and when we calculate the energy of each bin at the end of the program. Our new calculation of binno would look like this:

```
binno = (energy-emin)/binwidth;
```

Instead of just energy, we're using energy-emin to determine which bin we should use. When energy is equal to emin, the bin number is zero. At the end of the program, when calculating the left, center, and right energy values of the bin we can say:

```
elow = emin + binwidth*i;
emid = emin + binwidth*(0.5+i);
ehi = emin + binwidth*(i+1);
```

We've added emin because the lowest bins correspond to that energy.

#### Calculating binwidth Instead of Specifying It:

It's often convenient to specify the limits of a histogram's range and the number of bins, and then let the program calculate the value of binwidth. We might, for example, want 100 bins covering the range from 20 MeV to 45 MeV. That would tell us that each bin has a width of (45-20)/100=0.25 MeV.

We'll need to rearrange a few things to make that happen. Let's start by adding a new variable to specify the upper end of our range:

```
double emax = 45.0; //MeV.
```

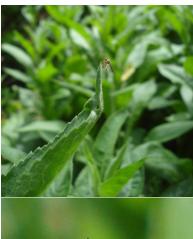

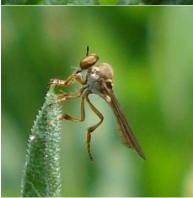

Figure 7.15: Two images with the same resolution (both are 348×348), but the bottom image zooms in on a small region near the center of the upper image. If we have a fixed number of histogram bins, we should try not to waste them on regions where there's no interesting data. (Image of a "gnat ogre" – a robber fly of the genus *Holcocephala* – taken by the author.)

Now let's define a variable that specifies the number of bins, to make it easy to adjust this value later:

```
const int nbins = 50;
int bin[nbins];
```

As we mentioned in Chapter 6, the word const tells the C compiler that this value should never change. (See Page 172.) Next, we need to add a line to calculate the value of binwidth:

```
binwidth = (emax-emin)/nbins;
```

Finally, we need to replace 50 with nbins wherever the program has previously assumed there were 50 bins.

#### Putting It All Together:

Okay, now let's see what the finished program looks like after we've made all of these changes. Notice that Program 7.2 uses x, xmin and xmax in place of energy, emin and emax, since we can use this program for any kind of data. There are also some new printf statements at the bottom of the program that remind the user about the program's settings.

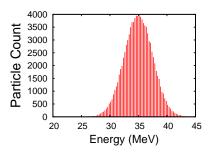

Figure 7.16: Output of Program 7.2, plotted with the *gnuplot* comand plot "hist.dat" using 2:4 with impulses.

#### Program 7.2: hist.cpp, Improved

```
#include <stdio.h>
int main () {
 int i, binno, overunderflow = 0;
 double x, xlow, xmid, xhi, binwidth;
  double xmin = 20.0;
 double xmax = 45.0;
  const int nbins = 100;
 int bin[nbins];
 FILE *input;
 binwidth = (xmax-xmin)/nbins;
  for ( i=0; i<nbins; i++ ) {
   bin[i] = 0; // Reset all bins to zero.
  }
  input = fopen( "energy.dat", "r" );
  while (fscanf(input, "%lf", &x) != EOF) {
   binno = (x-xmin)/binwidth;
   if ( binno < 0 || binno >= nbins ) {
     overunderflow++;
     continue; // Skip this value and jump to the next.
   bin[binno]++; // Increment the appropriate bin.
  fclose(input);
  for ( i=0; i<nbins; i++ ) {
   xlow = xmin + binwidth*i;
   xmid = xmin + binwidth*(0.5+i);
   xhi = xmin + binwidth*(i+1);
   printf ("%lf %lf %lf %d\n", xlow, xmid, xhi, bin[i]);
 printf ("# Xmin = %lf\n", xmin);
  printf ("# Xmax = %lf\n", xmax);
 printf ("# Binwidth = %lf\n", binwidth);
 printf ("# Nbins = %d\n", nbins);
 printf ("# Saw %d over/underflows\n", overunderflow);
```

### 7.4. Two-Dimensional Histograms

Imagine that you're a school principal whose students have just finished taking reading and math tests. You could make a histogram of all the reading scores or all the math scores, but you'd like to see how reading scores and math scores are related to each other. Do students with high math scores also have high reading scores, or do students excel in only one area? What can we do? Let's stroll down the hall and talk to the Shop teacher. He's a clever guy. Maybe he'll have a suggestion.

You begin by telling him about the wooden bin you constructed for sorting marbles in the preceding section. He thinks about the problem for a moment, then says, "Well, all you need to do is make a crate that lets you sort marbles out in two directions: one direction for reading scores and the other for math. Give me a few minutes and I'll make one for you." Sure enough, after a few minutes of sawing and hammering, he's produced a crate like the one shown in Figure 7.17.

"Great!" you say. "Each marble represents a student. I just need to drop the marble into the bin that corresponds to that student's reading and math scores. In the end, the number of marbles in a bin will tell me how many students had that particular combination of reading and math scores."

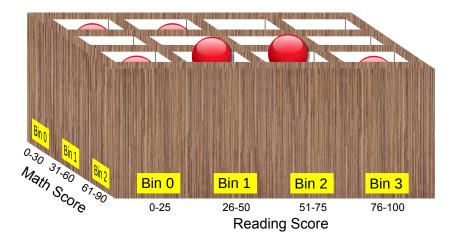

Figure 7.17: Binning marbles in two directions produces a two-dimensional histogram. In this example, math scores range from zero to 90 and reading scores range from zero to 100. We've divided the math scores into bins with a width of 30, and the reading scores into bins with a width of 25.

Our crate full of marbles can be thought of as a two-dimensional histogram<sup>2</sup>. As with the one-dimensional version we saw in the preceding section, we can save our histogram by just writing down the number of marbles in each bin. In Program 7.1 we used a one-dimensional array (bin[50]) to hold the values in our one-dimensional energy histogram. For a two-dimensional histogram, we'll need a *two-dimensional* array. We might store the number of marbles in each bin of Figure 7.17 in a  $3\times4$  array of integers, defined like this: int bin[3][4];

<sup>&</sup>lt;sup>2</sup> Two-dimensional histograms are sometimes called "bivariate" histograms, because they show data from two variables (reading score and math score in this example).

Take a look again at Program 7.1 (hist.cpp). If we wanted to modify this program so that it makes a two-dimensional histogram, we'd need to change bin into a 2-d array, and we'd need to modify the way we fill this array.

For example, assume we have a data file that has two numbers on each line: a math score and a reading score. Instead of the single bin number (binno) that we calculate in Program 7.1, we now need to calculate two bin numbers, one for math and one for reading. We might do that like this:

```
mbin = math/mbinwidth;
rbin = reading/rbinwidth;

if ( rbin < 0 || rbin >= nrbins ||
    mbin < 0 || mbin >= nmbins ) {
    overunderflow++;
    continue; // Skip this value and jump to the next.
}
```

where reading and math are the reading and math scores, mbin and rbin are the calculated bin numbers for math and reading, mbinwidth and rbinwidth are the widths of the math and reading bins, and nmbins and nrbins are the number of math and reading bins.

bin[mbin][rbin]++; // Increment the appropriate bin.

Figure 7.18 shows two ways of representing a 2-dimensional histogram of reading and math scores. Here the reading and math scores both range between zero and 100, and we've split each range into ten bins. In the top picture, we use a vertical bar to represent the height of each bin's stack of marbles. In the bottom picture we look down on the top of these stacks, and we've color-coded each stack to indicate its height.

Two-dimensional histograms are useful when we want to see how two measured quantities interact with each other. In Figure 7.18, we can easily see that students with high math scores also tend to have high reading scores. This wouldn't be obvious if we just looked at the numbers, or graphed math or reading scores by themselves.

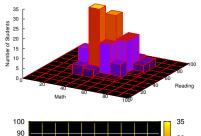

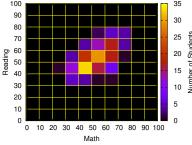

Figure 7.18: Two ways we might represent the data in a two-dimensional histogram.

### 7.5. Finding the Mean

Looking at the one-dimensional histogram in Figure 7.13 we can see that the energies tend to cluster around approximately 35 MeV, but they trail off to the left and right in a bell-shaped curve. If all of the particles actually had the same energy, and all of their energy was deposited in the detector, we might expect all of the numbers in energy.dat to be exactly the same. In practice, though, our measurements will always have some random variation no matter how careful we are. This is partly because of imperfections in our instruments, but there may also be physical limits to the precision of our measurements

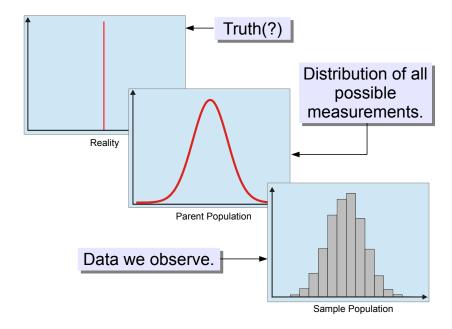

Figure 7.19: We are always at two removes from the "underlying truths" that we're trying to measure.

Statisticians call the right-hand graph the "sample population", and the middle graph the "parent population", from which the sample is drawn at random.

If we made an infinite number of measurements, we might see that they're spread out like the middle graph in Figure 7.19. In reality, we make a finite number of measurements that are just a small sample of all of the possible measurements, like the right-hand graph. If we only take a few measurements, it's not too unlikely that all of them may happen to lie on the left or right side of the true value. As we make more measurements, our data will begin to look more and more like the middle graph.<sup>3</sup>

Once we've taken enough measurements to approximate the middle graph, what's our best guess for the true value in the left-hand graph? Some of our measurements are higher than the true value and some are lower, but we expect that the true value lies somewhere between the extremes, at some "average" value.

<sup>&</sup>lt;sup>3</sup> In statistics, this is called "The Law of Large Numbers".

In everyday speech, we use the word "average" to mean "typical". The "average guy" is a typical person. How do we measure this, though? How can we *objectively* decide what's "typical"?

In science, we often use a quantity called the "arithmetic mean" (often just called the "mean") to represent what's "average" or "typical". You've probably used this before. The mean of a set of values is the sum of all the values, divided by the number of values. Mathematically, we could write it like this:

$$\overline{X} = \frac{1}{N} \sum_{i=1}^{N} X_i \tag{7.1}$$

where *N* is the number of values,  $X_i$  are the values themselves, and  $\overline{X}$  is the mean.

If we slice a cake into several pieces, the *mean size* of a piece is the sum of the size of all the pieces (which is just the total size of the cake), divided by the number of pieces. The *mean* is the size that each piece would have if the cake were sliced up into perfectly equal parts.

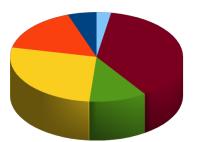

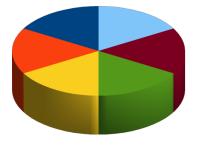

We often assume that the mean value of our measurements is the best guess at the true, underlying value that we're trying to measure. If we make enough measurements, we expect that the mean value will approximate the mean value of all possible measurements, and we expect that the mean of all possible measurements will approximate the true, underlying value, which may never be directly accessible to us.

Program 7.3 reads the energy values from energy.dat and finds their arithmetic mean. In the program, the variable named sum is intially set equal to zero. Each time a new number is read, it's added to sum. After reading all of the numbers, the program calculates the mean by dividing the sum by the number of energy values.

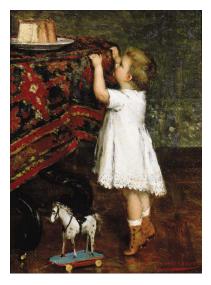

Figure 7.20: The Tempting Cake, by Albert Rosenboom
Source: Wikimedia Commons

Figure 7.21: On the left, an unfairly sliced cake. On the right, a cake sliced into equal pieces. The size of each right-hand slice is equal to the *mean size* of the left-hand slices.

#### Program 7.3: mean.cpp

```
#include <stdio.h>
int main () {
   double energy;
   double sum = 0.0;
   int nvalues = 0;
   double mean;
   FILE *input;

   input = fopen("energy.dat","r");
   while ( fscanf( input, "%lf", &energy ) != EOF ) {
      sum += energy;
      nvalues++;
   }

   mean = sum/nvalues;

   printf ("Number of values is: %d\n", nvalues );
   printf ("Mean value is: %lf\n", mean );

   fclose (input);
}
```

We could also modify our histogram program (Program 7.1) so that it tells us the mean energy. Program 7.4 is a new version of hist.cpp that adds up the energy values as they're read, and prints out the mean when it's done. Again, we put a # on the front, so *gnuplot* will ignore this line.

Notice that we want to include all of the energy values, even the underflows and overflows. We want the arithmetic mean of *all* values.

### Exercise 37: You Big Meanie!

Modify your earlier hist.cpp program so that it looks like Program 7.4. Compile and run it. Does the value given by the program look consistent with what you saw when you plotted a histogram of the data (Figure 7.13)?

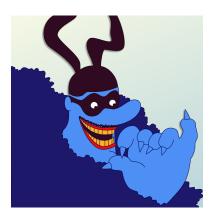

Figure 7.22: In the 1968 Beatles movie *The Yellow Submarine*, the Blue Meanies *hated* music.

Source: unigami, at Deviant Art

### Program 7.4: hist.cpp, Version 2

```
#include <stdio.h>
int main () {
  int i, binno, overunderflow = 0;
  double x, xlow, xmid, xhi, binwidth;
  double xmin = 0.0;
  double xmax = 50.0;
  double sum = 0.0;
  int nvalues = 0;
  const int nbins = 50;
  int bin[nbins];
 FILE *input;
 binwidth = (xmax-xmin)/nbins;
  for ( i=0; i<nbins; i++ ) {
   bin[i] = 0; // Reset all bins to zero.
  input = fopen( "energy.dat", "r" );
  while (fscanf(input, "%lf", &x) != EOF) {
                      Add each value to the sum.
    sum += x;
    nvalues++;
                        Count the number of values.
    binno = (x-xmin)/binwidth;
    if (binno < 0 \mid \mid binno >= nbins) {
     overunderflow++;
      continue; // Skip this value and jump to the next.
    bin[binno]++; // Increment the appropriate bin.
  fclose(input);
  for ( i=0; i<nbins; i++ ) {
    xlow = xmin + binwidth*i;
    xmid = xmin + binwidth*(0.5+i);
    xhi = xmin + binwidth*(i+1);
    printf ("%lf %lf %lf %d\n", xlow, xmid, xhi, bin[i]);
  printf ("# Xmin = %lf\n", xmin);
  printf ("# Xmax = %lf\n", xmax);
  printf ("# Binwidth = %lf\n", binwidth);
 printf ("# Nbins = %d\n", nbins);
 printf ("# Saw %d over/underflows\n", overunderflow);
 printf ("# Mean value is %lf\n", sum/nvalues );
 printf ("# Nvalues = %d\n", nvalues );
```

This version of the program prints the average energy value. Changes from Program 7.1 are shown in bold.

### 7.6. Standard Deviation

Figure 7.13 shows that the energy values in energy.dat tend to bunch up in one spot, forming a peak. If you were describing this shape to someone, you could start by telling them that "the mean energy value is 35 MeV". This says where the peak is, but it doesn't tell them anything about how wide it is. How can we measure the width of a peak like this?

If the peak is wide, we might expect that a lot of data points would be far from the mean value. In the terms used in Equation 7.1, we might think about going through all of the points and adding up the values of  $X_i - \overline{X}$ . Unfortunately, we'd find that this sum is always zero, since some points are to the left of the mean and some to the right. It's possible to prove mathematically that the sum of all of these positive and negative distances will always add up to zero.

What we really want is just the distance from the mean, without worrying about whether it's positive or negative. Since the square of a real number is always positive, we might think about adding up the squares of the  $X_i - \overline{X}$  values. Statisticians define a quantity called the "sample variance" that does just this. It's defined this way<sup>4</sup>:

$$s^{2} = \frac{1}{N-1} \sum_{i=1}^{N} (X_{i} - \overline{X})^{2}$$
 (7.2)

where  $s^2$  is the variance. For the example we've been working on, the units of the variance would be MeV<sup>2</sup> (energy squared). The square root of the variance is called the "standard deviation".<sup>5</sup> In our example, this has units of MeV, and it can be used to describe the width of the peak in Figure 7.13. The standard deviation tells us the "typical" distance between a data point and the mean value.

Figure 7.24 shows some data along with its arithmetic mean  $(\overline{X})$  and standard deviation (s). The data we observe is just a sample of all the possible values we might see if we did an infinite number of measurements. Our data is called the "sample" and the collection of all possible values is called the "parent". Underneath it all, like the elephant inside the boa, is the true value that we're trying to estimate.

There's a practical problem with using Equation 7.2 in a computer program, though. Since it uses  $\overline{X}$  (the mean value of the energy), we'd have to first loop through all of the energy values to calculate their mean, and then loop through them all again to calculate the variance.

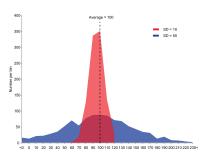

Figure 7.23: A comparison of histograms made from two samples, one with a small standard deviation and one with a large standard deviation. Both samples have the same mean value and contain the same number of data points.

Source: Wikimedia Commons

<sup>4</sup> Why do we divide by N-1 instead of N? A simple explanation is that the variance is undefined if you have only one data point.

<sup>5</sup> This is another term that was introduced in the 1890s by Karl Pearson.

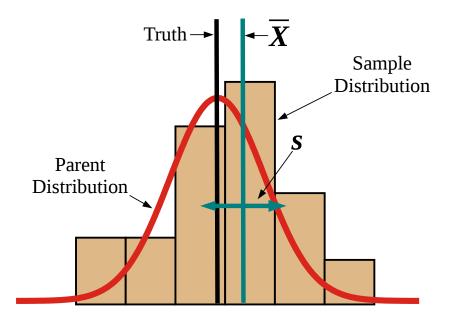

Figure 7.24: Sample distribution, parent distribution (the set of all possible measurements), and true value.  $\overline{X}$  is the mean of the sample, and s is its standard deviation.

Fortunately, clever mathematicians have provided us with a shortcut to make things easier. It turns out that Equation 7.2 can be rewritten like this:

$$s^{2} = \frac{1}{N-1} \left[ \sum_{i=1}^{N} X_{i}^{2} - \frac{1}{N} (\sum_{i=1}^{N} X_{i})^{2} \right]$$
 (7.3)

The right-hand sum in Equation 7.3 is the same one we're already using in Program 7.4. To find the variance we also need the left-hand sum, which is the sum of the *squares* of the values. Our program just needs to do one loop, and keep two sums: the sum of the values and the sum of their squares.

That's what Program 7.5 does with our energy.dat data. The program includes math.h at the top, since it uses the sqrt and pow functions. We've also added a new variable sum2 to store the sum of the squares, from Equation 7.3. At the end of the program, we calculate the standard deviation and print it out.

#### Program 7.5: stddev.cpp

```
#include <stdio.h>
#include <math.h>
int main () {
  double energy;
  double mean;
  double stddev;
  double sum = 0.0;
  double sum2 = 0.0;
  int nvalues = 0;
  FILE *input;
  input = fopen("energy.dat", "r");
  while (fscanf(input, "%lf", &energy) != EOF) {
    sum += energy;
    sum2 += pow( energy, 2 );
    nvalues++;
  }
  mean = sum/nvalues;
  stddev = sqrt( (sum2 - sum*sum/nvalues)/(nvalues-1) );
 printf ("Number of values is: %d\n", nvalues );
 printf ("Mean value is: %lf\n", mean );
 printf ("Std. Dev is: %lf\n", stddev );
  fclose (input);
}
```

We can apply the same technique to our ever-improving hist.cpp program, giving it the ability to print out the standard deviation as well

as the mean value. That's what we do in Program 7.6.

# Exercise 38: Finding the Standard Deviation

Create, compile, and run Program 7.6, a new version of hist.cpp that now prints the standard deviation. How large is this value in comparison with the width of the peak in Figure 7.13?

This program is an improved version of mean.cpp (Program 7.3) that prints out the standard deviation of the energy values. Changes from Program 7.3 are shown in bold.

#### Program 7.6: hist.cpp, Version 3

```
#include <stdio.h>
#include <math.h>→
                         Needed for sqrt and pow.
int main () {
                                                          This is an updated version Program 7.4.
 int i, binno, overunderflow = 0;
                                                          Changes from Program 7.4 are shown
 double x, xlow, xmid, xhi, binwidth;
                                                          in bold.
 double xmin = 0.0;
 double xmax = 50.0;
 double sum = 0.0;
 double sum2 = 0.0;
 int nvalues = 0;
 const int nbins = 50;
 int bin[nbins];
 FILE *input;
 binwidth = (xmax-xmin)/nbins;
 for ( i=0; i<nbins; i++ ) {
   bin[i] = 0; // Reset all bins to zero.
 input = fopen( "energy.dat", "r" );
 while (fscanf(input, "%lf", &x ) != EOF ) {
    sum += x;
   sum2 += pow(x, 2);
                                  Add square of each value to sum2.
   nvalues++;
   binno = (x-xmin)/binwidth;
   if (binno < 0 \mid \mid binno >= nbins ) {
      overunderflow++;
      continue; // Skip this value and jump to the next.
   bin[binno]++; // Increment the appropriate bin.
 fclose(input);
 for ( i=0; i<nbins; i++ ) {
   xlow = xmin + binwidth*i;
   xmid = xmin + binwidth*(0.5+i);
   xhi = xmin + binwidth*(i+1);
   printf ("%lf %lf %lf %d\n", xlow, xmid, xhi, bin[i]);
 printf ("# Xmin = %lf\n", xmin);
 printf ("# Xmax = %lf\n", xmax);
 printf ("# Binwidth = %lf\n", binwidth);
 printf ("# Nbins = %d\n", nbins);
 printf ("# Saw %d over/underflows\n", overunderflow);
 printf ("# Mean value is %lf\n", sum/nvalues );
 printf ("# Std. dev. is %lf\n",
          sqrt( (sum2 - sum*sum/nvalues)/(nvalues-1) ) );
 printf ("# Nvalues = %d\n", nvalues );
```

### 7.7. The "Normal" or "Gaussian" Distribution

The peak in Figure 7.13 is a bell-shaped curve. Curves like this occur very frequently in data. In fact, they occur so frequently that this shape is called the "Normal Curve". The German mathematician Carl Friedrich Gauss (1777-1855) was perhaps the first to appreciate the significance of it, so it's sometimes called a "Gaussian Curve".

The ubiquity of this curve was a source of amazement to early statisticians, who saw it popping up everywhere: astronomical data, actuarial tables, agricultural data.

Why does this curve appear so often? Because of the "Central Limit Theorem", which says that any linear sum of random variables tends toward a Normal distribution, no matter what the distribution of the individual variables looks like.<sup>6</sup>

The Central Limit Theorem is so important that it's called the "second fundamental theorem of probability". (The first is the Law of Large Numbers.)

The Normal curve can be expressed mathematically by the following equation:

$$P(x) = Ae^{-\frac{(x-\bar{x})^2}{2s^2}}$$

The curve reaches its maximum at  $\overline{x}$ , the mean value of x. The curve's width is controlled by s, the standard deviation. The height of the curve at its maximum is A.

If we look at data that's bunched together in a Normal distribution, the standard deviation of the data gives us some quantitative information about the way the data is distributed. We know, for example, that about 68% of Normally-distributed data lies within one standard deviation away from the mean value. (See Figure 7.28.)

If Program 7.6 tells us that the standard deviation of our energy data is 2.5 MeV and the mean is 35 MeV, that implies that 68% of our energy values fall between 32.5 MeV and 37.5 MeV. If we were telling someone about our measurements, we might say that the energy value we observed was  $35 \pm 2.5$  MeV.

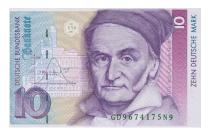

Figure 7.25: Gauss is pictured on this German banknote. If you look closely you'll see a small picture of the Normal curve at the left.

Source: Wikimedia Commons

<sup>6</sup> Note that this means you can construct a pretty good Normal distribution just by adding together sufficiently many numbers pulled from any random distribution. For example, roll six dice and add their numbers together. Keep doing this and recording the sum each time. A histogram of the sums will look very similar to the Normal distribution.

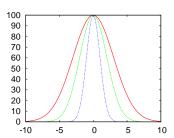

Figure 7.26: Three Normal curves with standard deviations of 3 (the widest), 2 and 1.

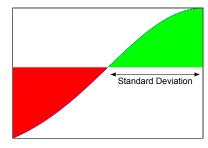

Figure 7.27: The standard deviation of a Normal curve is the horizontal distance from the midline to one of the points where the curvature changes from positive to negative.

We also know that about 95% of the data lie within 2 standard deviations from the mean, and about 99.7% of the data are within 3 standard deviations.

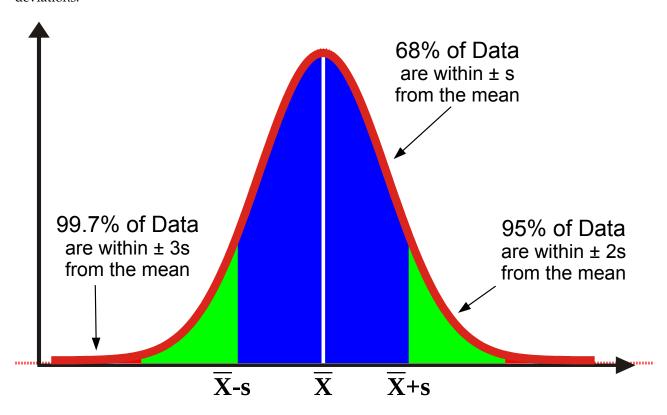

If you look at a Normal curve, you can find its standard deviation by locating the places where the curvature changes from positive (concave up) to negative (concave down). Mathematically, these points (called "points of inflection") are where the 2<sup>nd</sup> derivative of the function is zero. The standard deviation is the horizontal distance from the mean to either of these two points. (See Figure 7.27.)

Figure 7.28: If data are distributed Normally, 68% of the values fall within one standard deviation from the mean. 95% of values are within two standard deviations, and 99.7% are within three standard deviations.

### Exercise 39: It's Only Fitting

We've seen that *gnuplot* can plot data, but it can also plot functions. Several functions, like sin(x), cos(x), and exp(x) are built into *gnuplot*, but you can also define your own functions. Try starting up *gnuplot* and typing the following:

```
p(x) = a*exp(-0.5*(x-m)**2/s**2)
s=2.5
m=35
a=10000
plot "hist.dat" with impulses, <math>p(x)
```

The first line defines a new function p(x) that's just the

Normal curve given in Equation 7.4 above. The next three lines set the parameters: s is the standard deviation, m is the mean  $(\overline{X})$ , and a is the height of the peak.

The last line plots your histogram data from the file hist.dat and overlays a Normal curve on top of it. You can see that the shapes are similar, but the curve doesn't exactly match the data.

We could try adjusting the values of s, m, and a by hand to make the curve fit better, but *gnuplot* can do this for us automatically.

Type the following *gnuplot* commands:

```
fit p(x) "hist.dat" via s,m,a
replot
```

The first command tells gnuplot to adjust the parameters s, m, and a to make p(x) match the data in hist.dat. When it's done, it prints out a lot of information including the new values of the parameters. The second command tells gnuplot to re-do our last graph, which will now draw p(x) using the new parameters. Does it fit better now?

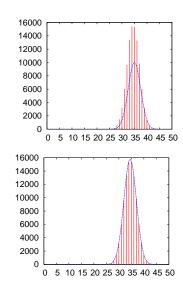

Figure 7.29: A Normal curve superimposed on our hist.dat data. The top graph shows a curve that doesn't quite match. The bottom graph shows the curve after we've asked gnuplot to adjust the parameters for the best fit.

#### But what about...?

In the data we've been looking at, each data point is some distance, d (positive or negative) from the mean value. The sample standard deviation, s, tells us how far a "typical" data point strays from the mean, but there are other ways we could choose to quantify a "typical" deviation. For example, we could look at the average absolute value of d.

The standard deviation has some nice properties, though. In particular, it has a natural relationship to the Normal distribution. As we saw above, 2s is the distance between the "points of inflection" (the places where the curvature goes from positive to negative) of the Normal distribution.

More importantly, statisticians tell us that the sample standard deviation is usually the best estimate of the standard deviation of the infinitely many data points we could possibly collect (the "parent population").

### 7.8. Exploring The Central Limit Theorem

In Chapter 2 we learned how to simulate rolling dice. For example, Program 2.4 generates a random number between 1 and 6, just like rolling a 6-sided die. Program 7.7, below, is an updated version that rolls a 6-sided die 1,000 times. If we used gnuplot to plot this program's output, we would see something like Figure 7.30.

Notice that we see about the same number of rolls landing on each number, which is what we'd expect from a fair die (or a good randomnumber generator!). If we made a histogram of the values obtained from rolling a single 6-sided die, it might look like Figure 7.31. As you can see, each value has an equal probability of turning up.

#### Program 7.7: singledie.cpp

```
#include <stdio.h>
#include <stdlib.h>
#include <time.h>
int main () {
  int roll;
  int min = 1;
  int max = 6;
  int nvals;
  int i;
  double x;
  nvals = max - min + 1;
  srand(time(NULL));
  for ( roll=0; roll<1000; roll++ ) {**
      x = rand()/(1.0 + RAND_MAX);
      i = min + (int)(nvals*x);
    printf( "%d\n", i );
}
```

Some dice games require you to roll two or more dice at once, and add up their numbers. Let's modify Program 7.7 so that it rolls twelve dice at once, instead of just rolling one die. We'll need to add an extra loop and a couple of variables to do that. The result is Program 7.8.

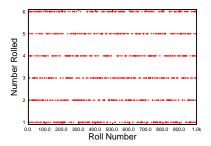

Figure 7.30: The output of singledie.cpp plotted using the gnuplot command plot "singledie.dat"

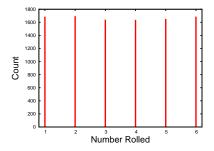

Figure 7.31: A histogram of the values obtained by rolling a single 6-sided die 1.000 times.

#### Program 7.8: multidice.cpp

```
#include <stdio.h>
#include <stdlib.h>
#include <time.h>
int main () {
  int roll, die;
  int min = 1;
  int max = 6;
  int nvals;
  int i, sum;
  double x;
  nvals = max - min + 1;
  srand(time(NULL));
  for ( roll=0; roll<1000; roll++ ) {</pre>
    for ( die=0; die<12; die++ ) {</pre>
      x = rand()/(1.0 + RAND_MAX);
      i = min + (int) (nvals *x);
      sum += i;
    }
    printf ( "%d\n", sum );
  }
```

If we plotted the output of Program 7.8 we'd see something like the upper graph in Figure 7.32. Notice that now the values aren't spread evenly any more. When we roll twelve dice and add them up, their sum is most likely to be somewhere around 42. This is even more apparent in the bottom graph of Figure 7.32, where we've increased the number of rolls to 10,000.

To get a better sense of the distribution of the values, let's make a histogram of them. We can do that by combining Program 7.8 with Program 7.2. The result is Program 7.9 below. (Notice that we've set the number of dice rolls to 10,000 now.) If we ran this program and plotted its output using the *gnuplot* command

```
plot "dicehist.dat" using 1:4 with impulses"
```

we'd see something like Figure 7.33.

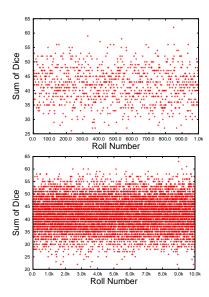

Figure 7.32: The upper figure shows the output of Program 7.8 plotted using *gnuplot*. The bottom figure shows what it would look like if we increased the number of rolls from 1,000 to 10,000.

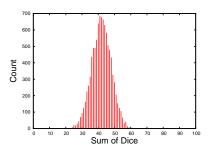

Figure 7.33: A histogram of our dice roll sums, created by Program 7.9, using the following *gnuplot* command: plot "dicehist.dat" using 1:4 with impulses

#### Program 7.9: dicehist.cpp

```
#include <stdio.h>
#include <stdlib.h>
#include <time.h>
int main () {
 int roll, die;
 int min = 1;
 int max = 6;
  int nvals;
  int i, sum;
 double x;
  const int nbins = 100;
  int bin[nbins];
  int binno, overunderflow = 0;
  double xlow, xmid, xhi, binwidth;
  double xmin = 0.0;
  double xmax = 100.0;
 binwidth = (xmax-xmin)/nbins;
  for ( i=0; i<nbins; i++ ) {</pre>
   bin[i] = 0; // Reset all bins to zero.
  nvals = max - min + 1;
  srand(time(NULL));
  for ( roll=0; roll<10000; roll++ ) {
    sum = 0;
    for ( die=0; die<12; die++ ) {
     x = rand()/(1.0 + RAND_MAX);
     i = min + (int) (nvals *x);
     sum += i;
   binno = (sum-xmin)/binwidth;
    if ( binno < 0 || binno >= nbins ) {
      overunderflow++;
      continue; // Skip this value and jump to the next.
    bin[binno]++; // Increment the appropriate bin.
  for ( i=0; i<nbins; i++ ) {
    xlow = xmin + binwidth*i;
    xmid = xmin + binwidth*(0.5+i);
    xhi = xmin + binwidth*(i+1);
    printf ("%lf %lf %lf %d\n", xlow, xmid, xhi, bin[i]);
  }
 printf ("# Xmin = %lf\n", xmin);
 printf ("# Xmax = %lf\n", xmax);
 printf ("# Binwidth = %lf\n", binwidth);
 printf ("# Nbins = %d\n", nbins);
 printf ("# Saw %d over/underflows\n", overunderflow);
```

Figure 7.33 shows that a value of 42 appears almost 700 times when we sum up our twelve dice. The farther away from 42 we get, the less likely we are to see a given sum. The distribution of values looks like a Gaussian or Normal distribution, as described in Section 7.7. As we noted in that section, this effect is known as the "Central Limit Theorem". It tells us that the sum of several random variables tends to take on a Normal distribution.

Even though the distribution of numbers we get from each die is flat, as shown in Figures 7.30 and 7.31, the sum of these numbers approaches a Normal distribution (see Figures 7.32 and 7.33).

The fact that our observed values are centered around 42 makes sense too. Each 6-sided die gives a value between 1 and 6, so the average value we should get from a single roll of a die is (1+6)/2=3.5. That means that the average value for the sum of twelve dice should be  $12\times3.5=42$ .

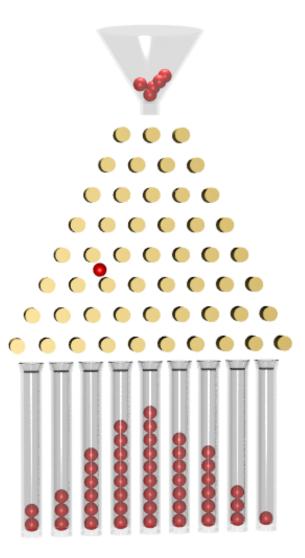

Figure 7.34: Beans bounce off of pegs as they roll down a "Galton Board". At the bottom they fall into bins, like histogram bins. The sum of all the random left and right bounces experienced by the beans results in an approximately Normal distribution.

### 7.9. Analyzing Multi-Column Data

Statistics began as a study of demographic data (numerical data about populations), so let's take a look at some "people data" before we finish. The US constitution mandates that a census be taken every ten years, and the task of collecting and analyzing data falls on the US Census Bureau.

Census takers collect a lot of data for each household they visit. They might record the number of children, the number of bedrooms in the house, the amount paid monthly in rent, and so forth. We might store the data for each household in a row, with a column for each quantity that was recorded. The result would look something like this:

| 0 | 1 | 3 | 10700 | 2    | 2   | 0    |
|---|---|---|-------|------|-----|------|
| 0 | 1 | 4 | 7800  | 2    | 40  | 0    |
| 0 | 1 | 3 | 64200 | 2    | 130 | 0    |
| 0 | 1 | 3 | -1    | 2400 | 210 | 0    |
| 0 | 0 | 1 | -1    | 2    | 10  | 780  |
| 0 | 1 | 3 | 44600 | 2    | 90  | 1905 |
|   |   |   |       |      |     |      |

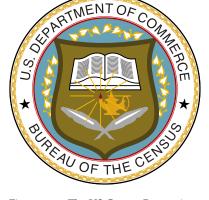

Figure 7.35: The US Census Bureau is charged with conducting a decennial census.

Source: Wikimedia Commons

In the following sections, we'll be constructing a program that can read a data file from the US Census Bureau that contains information about 1,285,588 households. The file has seven columns of integers for each household. Each column represents a different measurement:

| Column | Description                             |
|--------|-----------------------------------------|
| 0      | Number of related children in household |
| 1      | Lot size                                |
| 2      | Number of bedrooms                      |
| 3      | Family income                           |
| 4      | Annual fuel cost                        |
| 5      | Monthly gas cost                        |
| 6      | Monthly rent                            |
|        |                                         |

The file we've been analyzing, energy.dat, contains only one column of data. Only one measurement (the amount of energy deposited) was recorded for each particle that passed through the detector. The census taker, on the other hand, takes several measurements for each family. Let's look at how we might modify our earlier programs to allow them to read such multi-column data.

One way to do it would be to replace our single variable (energy, in the earlier programs) with an array. The number of elements in the array will need to match the number of columns in the data file.

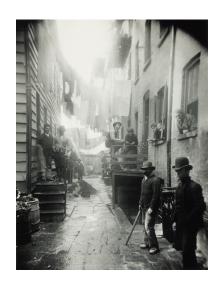

Figure 7.36: Taking the census could be a dangerous job. Consider the plight of a census taker asked to survey these denizen's of an 1890 New York "Bandit's Roost". This picture was taken by Jacob Riis, who prowled New York's tenements accompanied by then-Police-Commissioner Theodore Roosevelt, documenting "How the Other Half Lives" (the title of Riis's best-known book).

Program 7.10 uses this strategy to analyze data from a seven-column data file. In order to read each row, it loops through the seven elements of the array data. The new variable field specifies which column of the data we want to analyze, and the new program gives the variable x the value of data[field]. (Program 7.10 sets field to 0, but it could be set to any value from 0 to 6.) The new program also changes the name of the data file from energy.dat to census.dat.

Because Program 7.10 uses a "for" loop to read multiple items from each line, we can no longer use a simple break when we reach the end of the file, as we did when reading energy.dat. Remember from Chapter 4 that the break statement only stops the loop it's in. If we used a break inside the "for" loop of Program 7.10 when we get to the end of the file, the break would only stop the "for" loop. It wouldn't stop the outer, enclosing "while" loop, so the program would keep trying (and failing) to read lines forever.

There are several ways we could handle this. One of them is to use C's "goto" statement. A goto statement jumps immediately to another location in your program. You might think that this could be a highly dangerous thing to do, and you'd be right. There's a superstition among programmers that says goto should never be used, but experts agree<sup>7</sup> that goto is sometimes the best solution in one specific case: when your program needs to break out of nested loops like the ones we have in Program 7.10.

Notice the line in Program 7.10 that just says "done:;". This is called a "label". A label can be any word, followed by a colon<sup>8</sup>, on a line by itself. Labels don't do anything. They just mark a spot in your program. Think of them as bookmarks. When we say goto done; we're telling the program to jump to the label named "done". When Program 7.10 gets to the end of the file it's reading, the goto statement jumps out of the nested loops and continues below the done:; label.

Used in this way, goto statements can be a safe and efficient way to break out of nested loops. If you think of goto as a kind of "superbreak" it's quite unlikely that you'll be eaten by a velociraptor<sup>9</sup>... but remain vigilant.

<sup>9</sup> See https://xkcd.com/292.

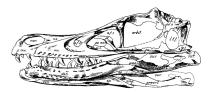

Figure 7.37: Skull of *Velociraptor mongoliensis*.

<sup>&</sup>lt;sup>7</sup> See the "exception" under ES.76 in the *CPP Core Guidelines*: https://github.com/isocpp/CppCoreGuidelines.

<sup>&</sup>lt;sup>8</sup> Notice that this is a colon, not a semicolon. In the examples in this book we'll also put a semicolon after the label, just as we do with other C statements.

Read

lines

from file

```
Program 7.10: census.cpp
#include <stdio.h>
#include <math.h>
int main () {
 int i, binno, overunderflow = 0;
 double x, xlow, xmid, xhi, binwidth;
 double xmin = 0.0;
 double xmax = 50.0;
 const int nbins = 50;
 int bin[nbins];
 double sum = 0.0;
 double sum2 = 0.0;
 int nvalues = 0;
 FILE *input;
 int field=0; // Select column 0 from data.
 double data[7]; // Add "data" array.
 binwidth = (xmax-xmin)/nbins;
 for ( i=0; i<nbins; i++ ) {
   bin[i] = 0; // Reset all bins to zero.
 input = fopen( "census.dat", "r" );
 while (1) {
               for ( i=0; i<7; i++ ) {
      Get 7
                if (fscanf(input, "%lf", &data[i]) == EOF) {
      items
                  goto done;
      from
    each line
              x = data[field]; // Choose which column.
                                                                  Jump out of nested
              sum += x;
                                                                   for and while
              sum2 += pow(x, 2);
                                                                 loops when we reach
              nvalues++;
                                                                  the end of the file
              binno = (x-xmin)/binwidth;
              if (binno < 0 \mid \mid binno >= nbins ) {
                overunderflow++;
                continue;
              bin[binno]++;
 done:;
 fclose(input);
 for ( i=0; i<nbins; i++ ) {
   xlow = xmin + binwidth*i;
    xmid = xmin + binwidth*(0.5+i);
   xhi = xmin + binwidth*(i+1);
   printf ("%lf %lf %lf %d\n", xlow, xmid, xhi, bin[i]);
 printf ("# Field number %d\n", field);
 printf ("# Xmin = lf\n", xmin);
 printf ("# Xmax = %lf\n", xmax);
 printf ("# Binwidth = f^n, binwidth);
 printf ("# Nbins = %d\n", nbins);
 printf ("# Saw %d over/underflows\n", overunderflow);
 printf ("# Mean value is %lf\n", sum/nvalues );
 printf ("# Std. dev. is %lf\n",
          sqrt( (sum2 - sum*sum/nvalues)/(nvalues-1) ) );
 printf ("# Nvalues = %d\n", nvalues );
```

### 7.10. Filtering Data

Census takers can't always collect all measurements from every house-hold. Sometimes a measurement just doesn't apply. What's the monthly rent on a house that's not being rented? What's the annual household income for an unoccupied house? Our data sets will sometimes contain special values that indicate "Not Applicable". We might not want to include these values in our averages, or show them on our histograms. We could think of this a "filtering" our data.

In the census data we're going to look at, these special values are indicated by zeros or negative numbers. By making a couple of changes, we can cause our program to ignore such values. First, we want to look for special values whenever we read a line from our data file. When we find one, we want to skip that line and just go on to the next. We can accomplish this by adding the following section before the "sum +=" in Program 7.10:

```
if ( x <= 0 ) {
  continue; // Ignore zeros and negatives.
}</pre>
```

We'll probably want to know how many values were ignored (or, equivalently, how many *weren't*). It would be a good idea to add a line like the following at the end of the program, along with the other numbers we print out:

```
printf ("# Saw %d data values\n", nvalues);
```

The variable nvalues tells us how many data points we really analyzed, not counting those we filtered out.

We can modify our data analysis program to filter our data any way we like. We might even look at the other columns on each line when deciding whether or not to use the data on that line. For example, maybe we're interested in the number of children per household, but only want to look at families paying more than \$500 per month in rent.

### 7.11. Setting Analysis Parameters

Program 7.10 explicitly chooses a particular column to analyze by setting the field variable. It would be nice if the program asked us which column we wanted to use. We can easily add a section somewhere before our while loop to do this:

```
printf ( "Pick a column [0-6]: " );
scanf ( "%d", &field );
```

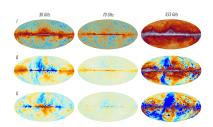

Figure 7.38: The *planck* spacecraft examined the microwave radition leftover from the Big Bang. The figure above shows analyses of *planck's* data with several different filters applied.

Source: Planck Mission, European Space Agency

If we pick a different column, we might also want to use a different bin width. (This is the width of the bins into which we drop our "virtual marbles" while making a histogram.) A bin width of 1 is fine if we're looking at the number of children per household, but we might want a width of 10,000 if we're looking at annual household income. An income difference of \$1 isn't very interesting, but \$10,000 would be. We could add another section to our program for setting the bin width:

```
printf ( "Enter bin width: " );
scanf ( "%lf", &binwidth );
```

If we specify binwidth, we can calculate the value of xmax (the maximum value we're interested in) like this:

```
xmax = binwidth*nbins + xmin;
```

Let's leave the lower end of our range (xmin) at zero, since the data in each colum of our data set includes some small values.

We could add any number of similar sections to the beginning of a data analysis program, to allow us to set any parameters we need. Maybe we want to analyze only data for households with annual incomes in a given range (say, between \$20,000 and \$30,000). In that case, the program could ask for minincome and maxincome, and use those variables when filtering the data.

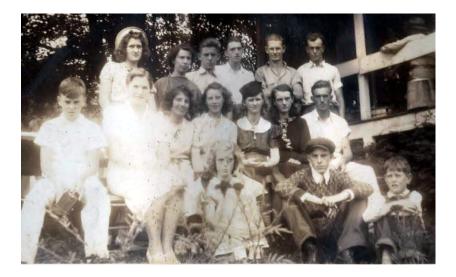

Figure 7.39: Some members of the author's family, circa 1939.

### 7.12. Using stderr

If our program asks the user for parameters, we introduce another complication: some of the program's output (the request to "Enter bin width", for example) needs to go to the computer's display, so the user can see it, but other output (the histogram data) needs to be written into a file so we can plot it with *gnuplot*. If we just type ./census > output.dat then the user won't see the requests for entering parameters, and the program will just sit forever waiting for them.

There are several ways to solve this problem. For one, we could use fprintf to write the histogram into a file instead of sending it to the display, as we saw in Chapter 5.

Let's look at another way of doing it, though. As we saw in Chapter 5, we can open a file with fopen like this:

```
FILE *output;
output = fopen("output.dat","w");
```

The variable output is a "file handle" that we can use later with fprintf. We can open as many files as we want, and choose which file handle to use when we want to print something into one of them.

It turns out that three file handles are automatically created whenever you run your program. These are named stdout, stderr, and stdin. The stdout file handle doesn't point to a real file. Instead, it points to your display. The printf statement uses this file handle whenever it prints something. The statement printf("Hi!"); is just equivalent to fprintf(stdout, "Hi!");.

When you type a command like "./census > output.dat" the computer disconnects stdout from your display and connects it to the file output.dat instead. This makes the output of any printf statements go into the file instead of to your screen.

The stdin file handle points to your keyboard. The statement scanf ("%d", &i); is the same as fscanf (stdin, "%d", &i);.

The third predefined file handle, stderr, also points to your display, but it's intended to be used for errors and warnings. Imagine, for example, that you've typed "./census > output.dat" but your program crashes with a Segmentation Fault error. The error message should be sent to your display, not to the file. Error messages like this are sent to stderr, which is still connected to your display.

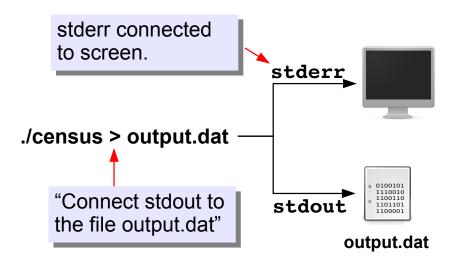

Figure 7.40: The predefined file handles stdout and stderr both start out pointing at your display, but they can be redirected elsewhere.

We can use stderr for our own purposes, too. We want our "Enter bin width" message to go to the display even if we've redirected the program's output into a file. All we need to do is send those messages to stderr instead of stdout. We can do that by modifying a couple of printf statements:

```
fprintf ( stderr, "Pick a column [0-6]: " );
scanf ( "%d", &field );
fprintf ( stderr, "Enter bin width: " );
scanf ( "%lf", &binwidth );
```

Instead of printf, we use fprintf to send these messages to stderr.

#### But what about...?

Are there other ways we could split the program's output between display and file? Why yes, I'm glad you asked!

One way involves the third predefined file handle, stdin. This normally points to your keyboard, and it's used by scanf whenever it reads some input. However, just like stdout, you can disconnect stdin from the keyboard and connect it to a file instead. If you did that, you could cause your program to read stored answers from a file, rather than having to type them in at the keyboard. Figure 7.41 shows how to do this, using the "<" symbol on the command line. If we did it this way, the program would expect to find two numbers in the file input.dat: the column number we want to analyze, and the bin width.

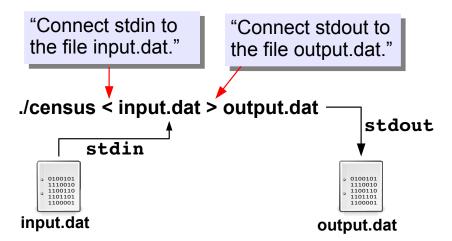

Figure 7.41: We could redirect both stdout and stdin if we wanted to. The "<" on the command line means "Read input from this file", just as the ">" means "Write output to this file". If the program asks us some questions, we can save our answers in the file input.dat. The program will read them from there, instead of waiting for us to type them.

### 7.13. Improved Analysis Program

Program 7.11 is an improved analysis program that incorporates all of the improvements we've talked about in the preceding sections. When we run the program it asks us which column (o through 6) we want to analyze, then it asks us what bin width we want to use. The histogram data is sent to the display, unless we redirect it to a file.

Figure 7.42 shows some results from the program. To plot the income graph, for example, we did this:

```
./census > income.dat
```

and then answered the questions:

```
Pick a column [0-6]: 3
Enter bin width: 10000
```

The output file was graphed with *gnuplot* as with our earlier histograms.

Notice that the data here aren't bunched into Normal distributions like the energy data. In the energy case, we were making many measurements of the same value (the energy of some kind of particle striking our detector). The only variations in these measurements were due to random factors.

The census data, on the other hand, is inherently different from one household to another. The distribution of values could give us some real information about people's lives. Nonetheless, we can still calculate the mean values of things like income, and calculate the standard deviation of our data sample. The standard deviation still tells us something

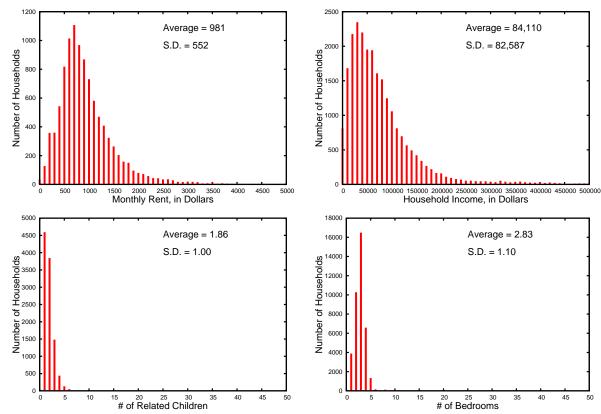

about the width of the distribution, as it did with the energy data, even though the income distribution is far from Normally-distributed.

Figure 7.42: Some results from Program 7.11, plotted with *gnuplot*. Bin width was set to 10,000 for the income graph, 100 for the rent graph, and 1 for the bedrooms and children graphs.

### **Exercise 40: Little Pink Houses**

For this exercise you'll need a copy of the file census.dat. You'll find instructions for obtaining it in Appendix C.3 on page 544.

First, examine census.dat with *gnuplot*. Start *gnuplot* and type the command:

*gnuplot* numbers columns starting with 1, so this should display a graph of household income similar to Figure 7.43. Note the bar of negative values representing special cases that our analysis program will ignore.

Now exit from *gnuplot* and compile Program 7.11 (the new census.cpp, on Page 236). Run the program like this:

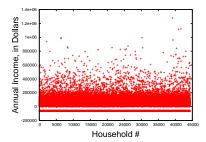

Figure 7.43: The output of the *gnuplot* command plot "census.dat" using 4.

#### ./census > income.dat

Select the income by choosing column number 3 (the program starts numbering the columns with o). Use a bin width of ten thousand.

Now start up *gnuplot* again and ask it to plot the results of your analysis:

```
plot "income.dat" using 1:4 with boxes
```

By saying "using 1:4" we tell gnuplot to use column 1 (the smallest value in each bin) as the value on the x axis, and column 4 (the number of "virtual marbles" in each bin) as the y value. The graph shows us how many households are in each income range.

If you have time, try plotting other columns from the census.dat file and analyzing them.

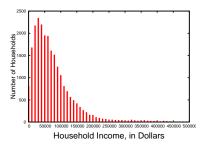

Figure 7.44: The income histogram produced by our analysis program.

#### Program 7.11: census.cpp, Version 2

```
#include <stdio.h>
#include <math.h>
int main () {
 int i, binno, overunderflow = 0;
 double x, xlow, xmid, xhi, binwidth;
  double xmin = 0;
  double xmax;
  const int nbins = 50;
 int bin[nbins];
 double sum = 0.0;
  double sum2 = 0.0;
 int nvalues = 0;
 FILE *input;
  int field=0;
  double data[7]; // Add "data" array.
  fprintf ( stderr, "Pick a column [0-6]: " );
  scanf ( "%d", &field );
  fprintf ( stderr, "Enter binwidth: " );
  scanf ( "%lf", &binwidth );
 xmax = binwidth*nbins + xmin; // Calculate xmax from xmin and binwidth.
  for ( i=0; i<nbins; i++ ) {
   bin[i] = 0; // Reset all bins to zero.
  }
  input = fopen( "census.dat", "r" );
 while (1) {
   for ( i=0; i<7; i++ ) {
     if ( fscanf( input, "%lf", &data[i] ) == EOF ) {
       goto done;
     }
    }
   x = data[field]; // Choose which column.
    if (x \le 0)
     continue; // Ignore zeros and negatives, since they're special.
    }
    sum += x;
    sum2 += pow(x, 2);
```

```
nvalues++;
  binno = (x-xmin)/binwidth;
  if (binno < 0 \mid \mid binno >= nbins) {
     overunderflow++;
    continue; // Skip this value and jump to the next.
  bin[binno]++; // Increment the appropriate bin.
done:;
fclose(input);
for ( i=0; i<nbins; i++ ) {
  xlow = xmin + binwidth*i;
  xmid = xmin + binwidth*(0.5+i);
  xhi = xmin + binwidth*(i+1);
  printf ("%lf %lf %lf %d\n", xlow, xmid, xhi, bin[i]);
 }
printf ("# Field number %d\n", field);
printf ("# Xmin = %lf\n", xmin);
printf ("# Xmax = %lf\n", xmax);
printf ("# Binwidth = %lf\n", binwidth);
printf ("# Nbins = %d\n", nbins);
printf ("# Saw %d over/underflows\n", overunderflow);
printf ("# Mean value is %lf\n", sum/nvalues );
printf ("# Std. dev. is %lf\n",
         sqrt( (sum2 - sum*sum/nvalues)/(nvalues-1) ) );
printf ("# Nvalues = %d\n", nvalues );
```

### 7.14. Conclusion

In this chapter we've looked at some basic techniques for doing statistical analysis of data with computer programs. Histograms and calculations of the mean and standard deviation are primary tools for data analysis in the sciences.

The details can vary greatly, but the outline of most data analysis programs will look much like Figure 7.45. We've discussed each of these steps as we developed and improved our census analysis program.

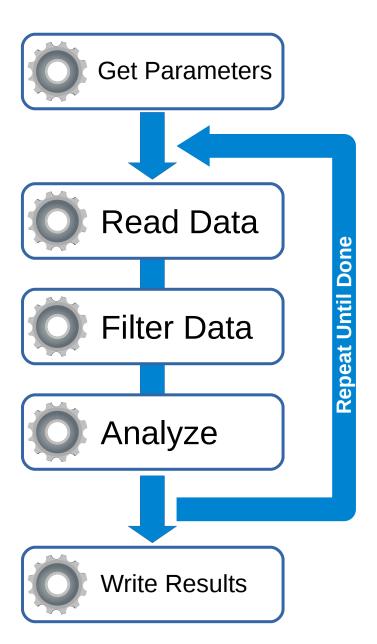

Figure 7.45: The figure above shows an outline of a typical data analysis program.

#### **Practice Problems**

 Write a small program named listmean.cpp that finds the mean value of a list of numbers. Start out with an array of numbers, like this:

```
double x[10] = \{0,1,2,3,4,5,6,7,8,9\};
```

Use a "for" loop to go through the elements of the array, adding them up. At the end of the program, print out the mean value of these numbers.

2. The "mean" that we've talked about in this chapter is the "arithmetic mean". There are other kinds of mean value that we could calculate. One of them is called the "geometric mean". To find the geometric mean of a set of numbers, multiply them together and take the n-th root of their product, where n is how many numbers are in the set. For example, if we have the numbers 4, 5, and 6, their geometric mean would be:

$$\sqrt[3]{4\times5\times6}$$
 or, alternatively  $(4\times5\times6)^{1/3}$ 

Write a program named geomean.cpp that calculates the geometric mean of these nine numbers:

double 
$$x[9] = \{1, 2, 3, 4, 5, 6, 7, 8, 9\};$$

#### Hints:

- You can use the pow function to find the n-th root. For example, the 4<sup>th</sup> root of 38 would be pow ( 38, 1.0/4 ). Note that it's important to say 1.0/4 instead of 1/4, because the latter would tell the computer that you wanted to trim the decimal places off of the result.
- When summing up a bunch of numbers we start with sum = 0.0 and add each number by saying sum += x. When multiplying a bunch of numbers, you might start by saying product = 1.0, then multiply by each number by saying product \*= x.
- 3. Using Program 7.5 as a starting point, create a program called stats.cpp that prompts the user to enter numbers, one at a time, and then prints out the mean value and standard deviation of the numbers entered.Make sure the program can accept numbers that have decimal places.

You'll need to think about how the user can let the program know that he/she is finished entering numbers. If you only allow positive numbers, you could ask the user to enter "-1" to stop the program. There's a better way to do it, though. It turns out that you can mimic an "EOF" by typing Ctrl-D (that is, holding down the Ctrl key while

pressing the D key). When a program sees Ctrl-D when reading from the keyboard, it's the same as seeing an "End Of File" when reading from a file. Use this trick in your program. **Hint:** You won't need to open or close any files, and you can use scanf instead of fscanf.

4. Imagine an inebriated person standing beside a lamppost. He wants to get home, so he starts walking, but each time he takes a step it's in a different, random, direction. How far away from the lamppost will he be, on average, after 100 steps?

This is a well-known problem in mathematics called "the drunkard's walk". As you can see from Figure 7.46, the distance travelled by the drunkard can vary a lot from one trial to the next. If he walked in a straight line, he'd end up 100 steps away from the lamppost, but most of these random paths leave him much closer.

Write a program named drunkard.cpp that simulates 1,000 of these 100-step paths and prints out the average final distance from the lamppost. (Measure all distances in "steps", which we assume to be of equal length.) Make sure you use srand (time (NULL)) to choose a different "seed" for the random number generator each time you run your program.

Here are a few hints to help you:

- You'll need a pair of nested loops: An outer loop for each path, and an inner one for each step.
- Keep track of the person's position with a couple of variables, xpos and ypos. Remember to set them both back to zero at the beginning of each path.
- Every time the person takes a step, generate a random angle like this:

```
angle = 2.0*M_PI*rand()/(1.0+RAND_MAX);
then add cos (angle) to xpos and sin (angle) to ypos to get
the person's new position.
```

• At the end of each path, calculate the final distance from the origin like this:

```
distance = sqrt( xpos*xpos + ypos*ypos );
and add that to a sum of all of the distances, for use later when
you compute the mean distance.
```

• To check your work: your program should find that the average final distance is about 8.86 steps. This is  $0.886 \times$  the square root of the number of steps.

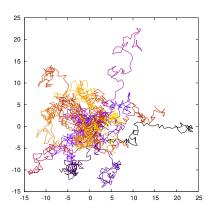

Figure 7.46: The paths of 20 drunken people, each shown in a different color. The lamppost is at the origin. The distance units are "steps", which we assume to be of equal length. Each person has taken 100 steps.

This kind of random motion is common in nature, making the drunkard's walk an important problem in science. In physics, for example, it describes the random motions of molecules in a gas, or the motion of impurities jumping across a surface. In chemistry it describes the shapes of polymers. In economics, random walks can even explain some of the variation in stock prices.

5. Modify Program 7.11 so that it asks the user for two new parameters: maxincome and minincome (maximum and minimum income) as described on Page 230. Use these in the filter section of the program (the section where we currently check to see if x is less than or equal to zero). Skip the current row of data if the following is true:

```
data[3] < minincome || data[3] > maxincome
```

6. The following program tests how fast your computer can create files. The program repeatedly opens a file ("jittertest.dat"), writes into it, then closes it. As it's doing this it keeps track of how long each open/write/close cycle takes (in microseconds).

#### Program 7.12: jitter.cpp

```
#include <stdio.h>
#include <sys/time.h>
#include <math.h>
long epoch;
void startclock() {
  struct timeval t;
  gettimeofday(&t, NULL);
  epoch = t.tv_sec * (int)1e6 + t.tv_usec;
int microtime(){
  struct timeval t;
 gettimeofday(&t, NULL);
  return( (int)(t.tv_sec * (int)1e6 +
        t.tv_usec - epoch) );
int main () {
 int i;
  int tstart, delay;
 FILE * output;
  startclock();
  for (i=0; i<1000; i++) {
    tstart = microtime();
    output = fopen( "jittertest.dat", "w" );
    fprintf( output, "Testing...\n" );
    fclose(output);
    delay = microtime() - tstart;
    printf ( "%d\n", delay );
```

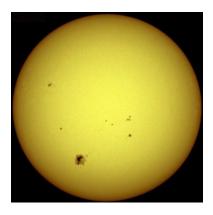

Figure 7.47: Photons generated in the center of the sun follow a "drunkard's walk" path as they make their way to the sun's surface. This twisty path can include trillions of steps and take as much as a million years to complete.

The top part of the program (everything above int main()) is just some magic that lets us measure time to microsecond accuracy. Some of this will become clear in Chapters 9 and 12, but for now, don't worry about how it works.

The program's "for" loop opens, writes, and closes a file 1,000 times. Before opening the file, the program saves the current time (in microseconds) in the variable tstart. After the file is closed, the program looks at the new time and calculates how long it took to open, write, and close the file. This time (again in microseconds) is stored in the variable named delay and printed with printf.

Copy this program, compile it and run it. You should see a string of mostly 3-digit numbers. Now modify the program so that it calculates the mean and standard deviation of delay and prints those values at the end of the program.

The mean value will tell you how long, on average, it takes your computer to open a file, write a little text into it, and close the file.

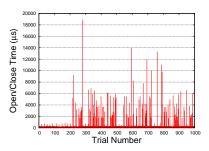

Figure 7.48: If you graphed the numbers from the jitter program, they might look like this. As you can see, sometimes an open/close takes a lot longer than usual.

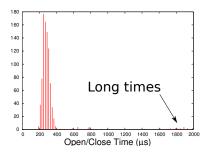

Figure 7.49: If you made a histogram from the numbers, it might look like this. Note that most of the data are clustered around 300 microseconds here, but there are some measurements that go all the way up to thousands of microseconds. (This graph throws away anything bigger than 2,000 us.)